# **How to install FlexiTree 3**

This document explains how to install FlexiTree 3 in four situations, using the master CD:

- **1. On a stand-alone computer**
- **2. On a network using Group Policy**
- **3. On a ghost station on a network**
- **4. On an RM Community Connect network**

Please turn to the appropriate page.

## **How to install FlexiTree 3 on a stand-alone computer**

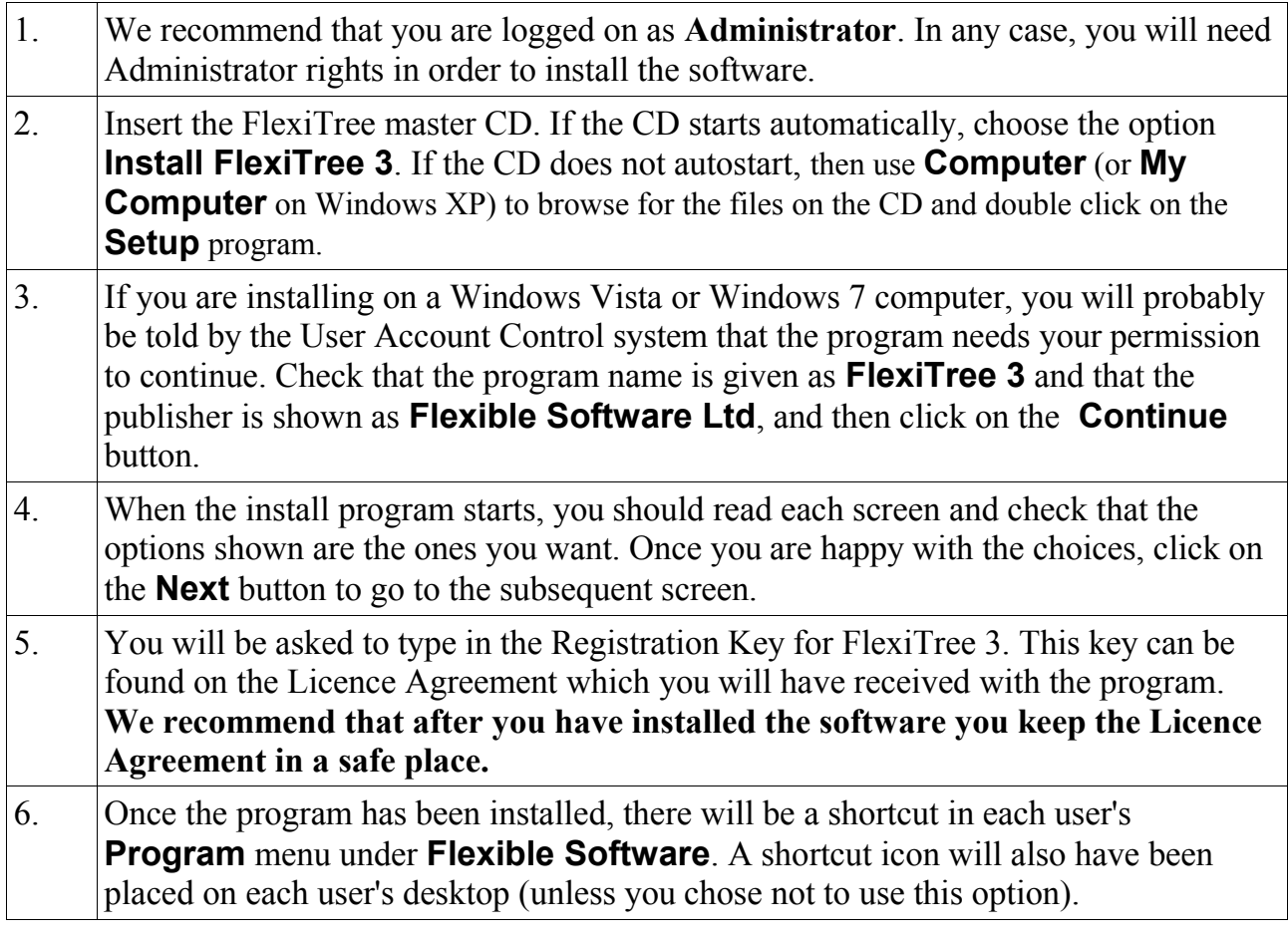

### **Installing FlexiTree 3 on a network using Group Policy** *(except RM Community Connect)*

Please note that this section does **NOT** apply to RM Community Connect; please see below for details of how to install on that network.

You can use Group Policy to install FlexiTree 3 on some (or all) computers on a network. On the FlexiTree 3 CD there is an msi file to install the program. The Group Policy system on a Windows server allows this msi to be run automatically for a selection (or all) computers or for a selection of users.

Please note that after the msi has been run, it will be necessary to then enter the Registration Key for FlexiTree 3 from a station, and the key will be saved on the server. If you choose to save the key to a mapped drive on your network then FlexiTree will be able to find that key without further intervention. Otherwise, the first user on each computer who runs FlexiTree will also need to type in the location of the key on the server.

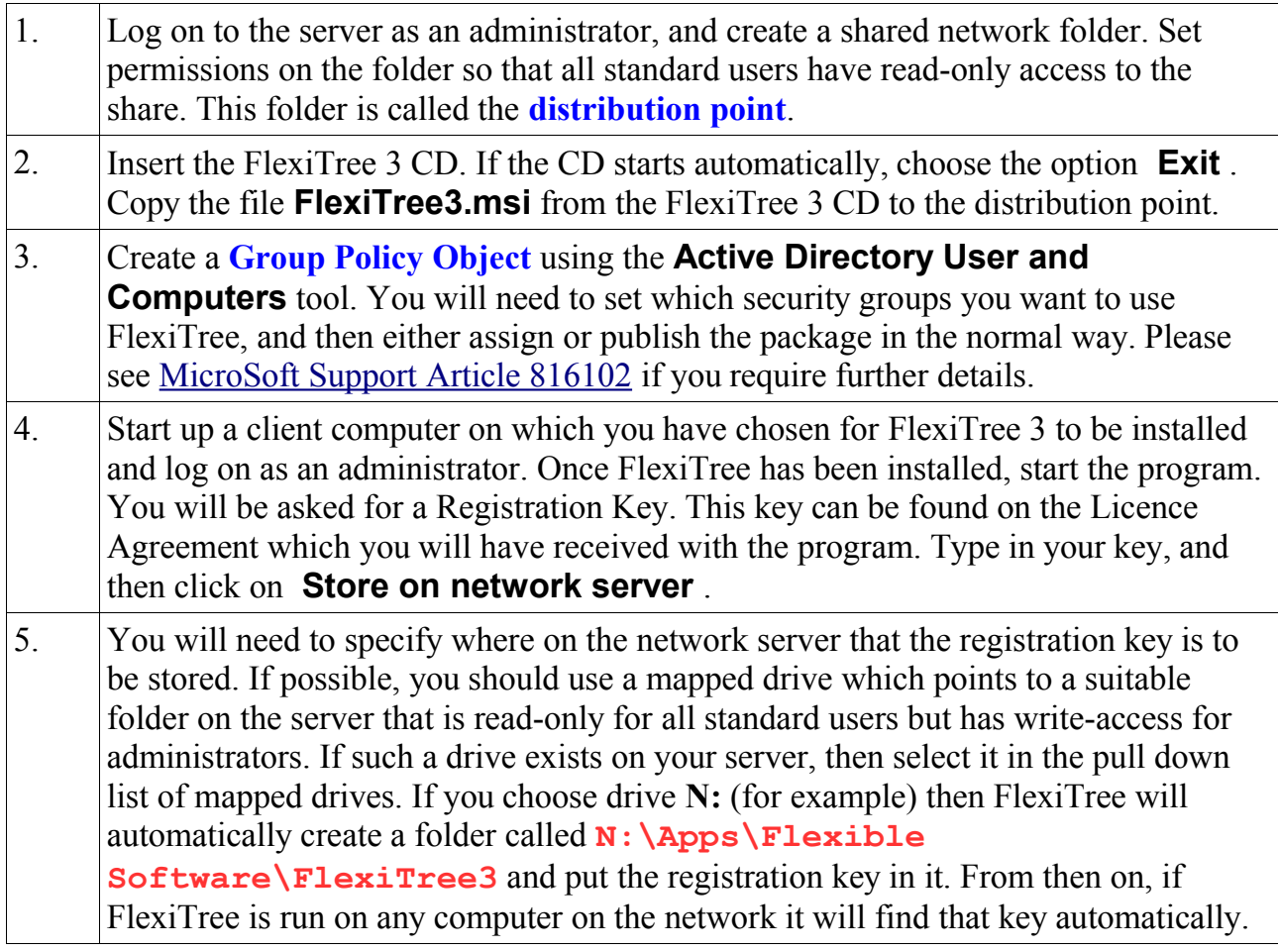

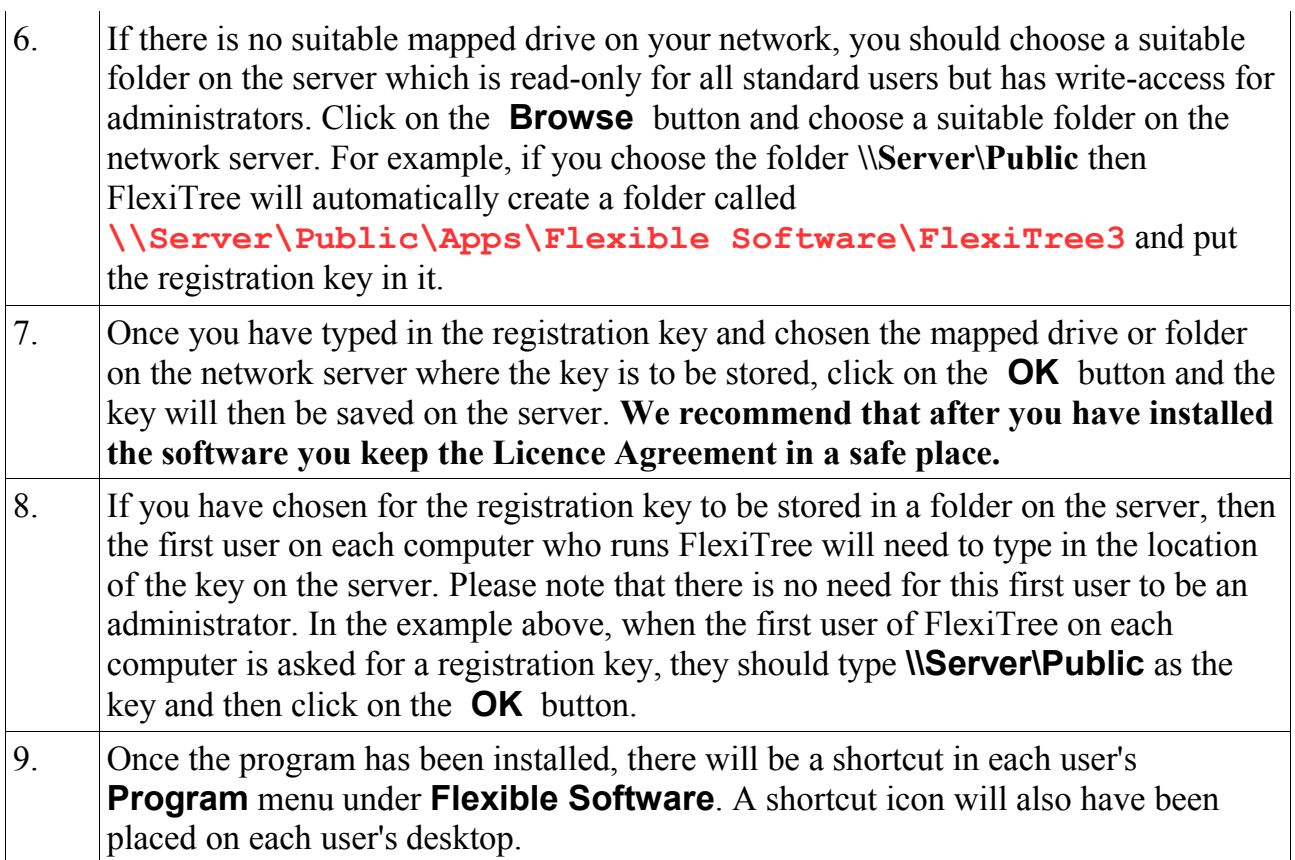

### **Installing FlexiTree 3 on a ghost station on a network**  *(except RM Community Connect)*

The following instructions explain how to install FlexiTree 3 onto the hard drive of a ghost network station so that you can then produce a single image of the hard drive. All stations on the network can then be cloned from this image using a ghost program. In this situation, you should choose to store the Registration Key on the network server, preferably using a drive which is mapped to the server.

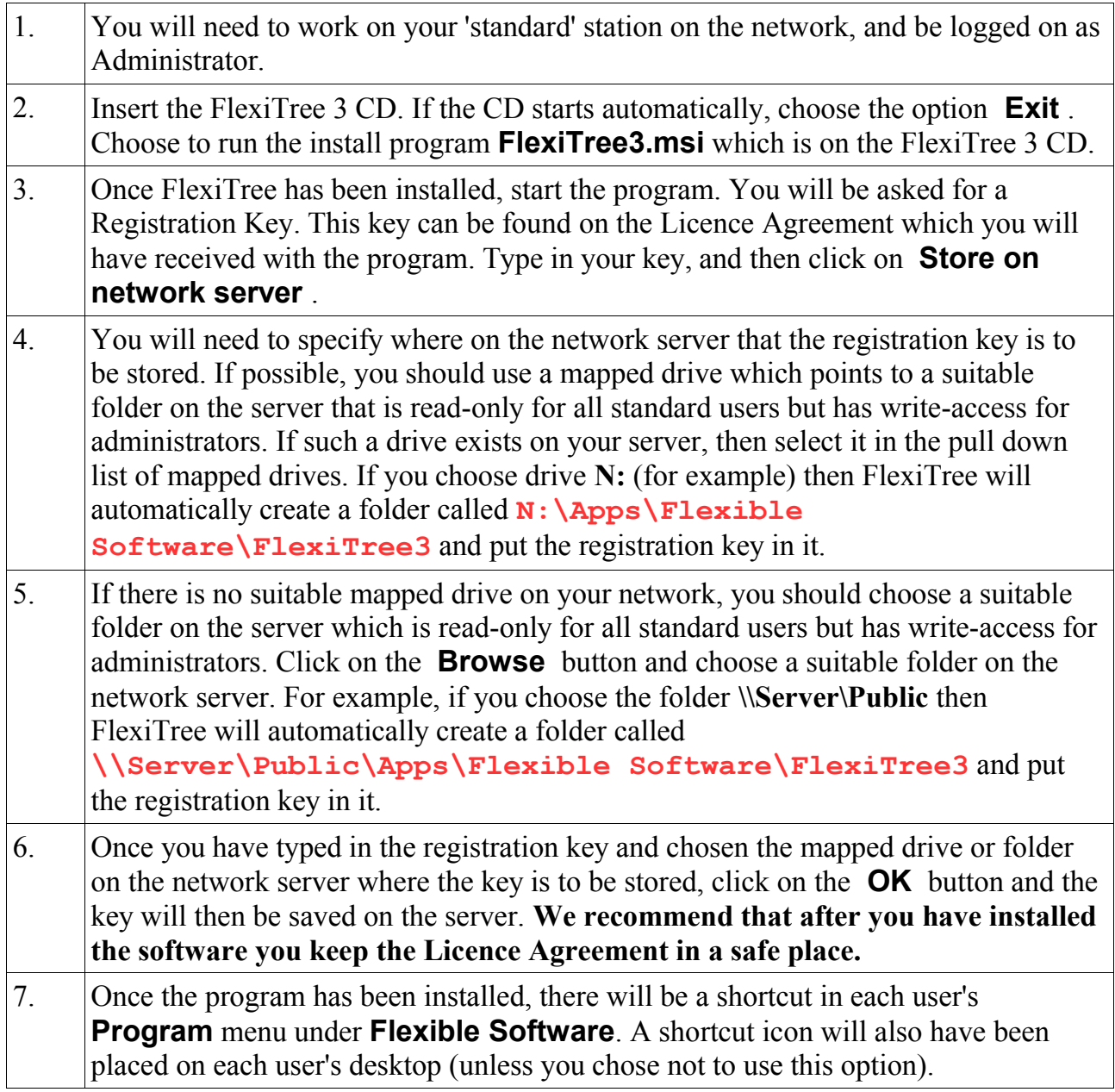

#### **How to install FlexiTree 3 on RM Community Connect**

FlexiTree 3 includes a complete install system for an RM Community Connect 3 or 4 network. The package includes an MSI and the installer will automatically put it in the correct place on drive Q:.

Please note that you do **not** need to set up or use a clean machine, and you should **not** use RM Application Wizard during this installation.

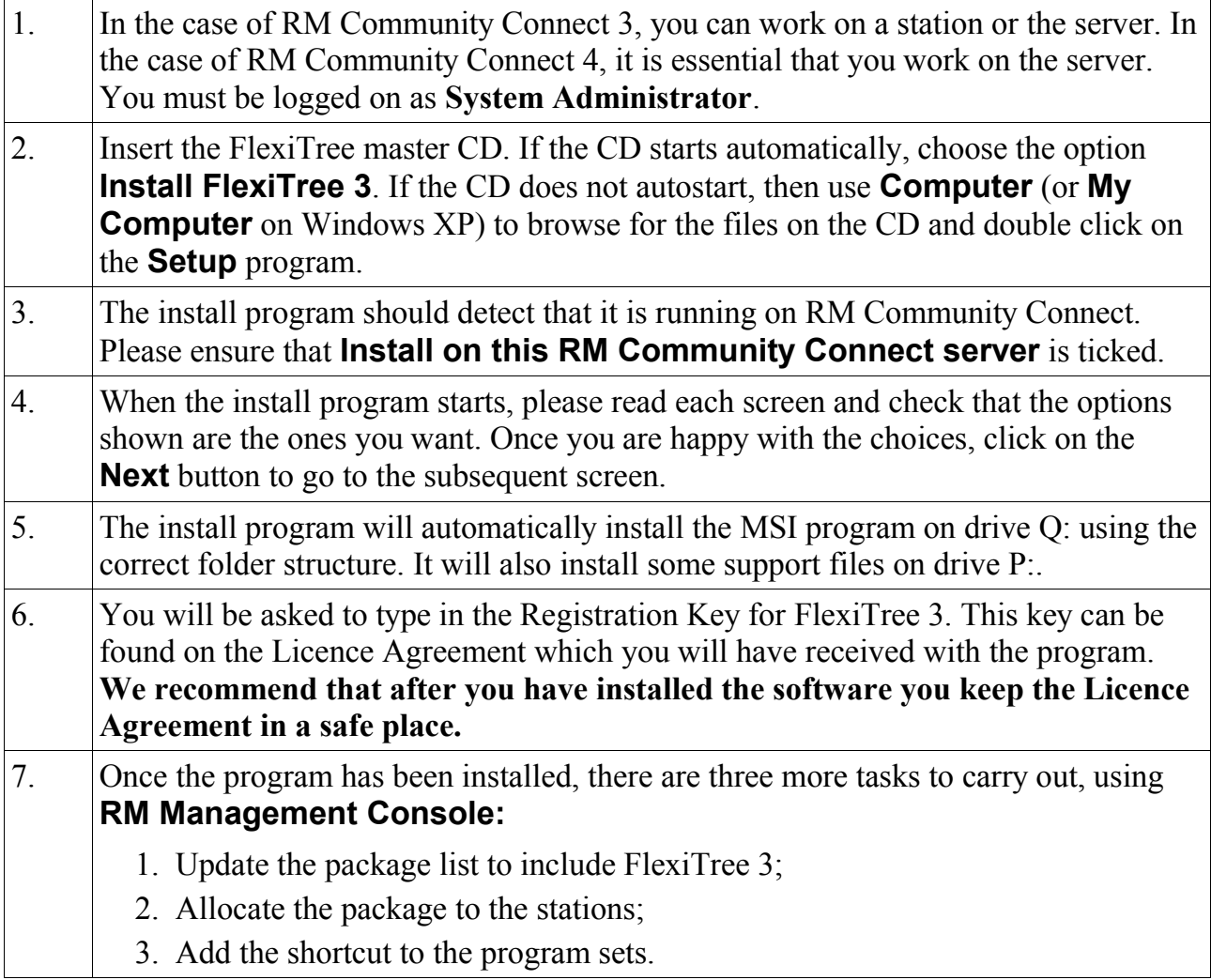